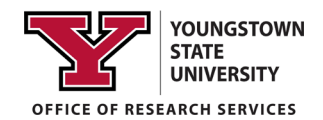

## **SciENcv** *#***3**

# **Building your Current and Pending Support through SciENcv**

 It is HIGHLY recommended that you review the SciENcv #1 handout prior to engaging SciENcv to create your Current and Pending Support (C&P). If you have any questions or need assistance, please contact ORS.

### I**nformation regarding required NSF Current and Pending Support inclusions**

 they have monetary value. Information must be provided about all current and pending support, including this disclosed. If the time commitment or dollar value is not readily ascertainable, reasonable estimates should be Current and Pending Support includes all resources made available to an individual in support of and/or related to **ALL** of his/her research efforts. This includes other grant awards related and unrelated to the proposed project, In-Kind Support, any Pending grant proposals, and the proposal you will be submitting, regardless of whether or not project, for ongoing projects, and for any proposals currently under consideration from whatever source. It does not matter if such support is provided through the proposing organization or is provided directly to the individual. Concurrent submission of a proposal to other organizations will not impact the review of your proposal by NSF, if provided. If you have further questions ab[out what needs to be included in your Current and Pending Support](https://www.nsf.gov/bfa/dias/policy/papp/pappg20_1/faqs_cps20_1.pdf)  document, please contact the Office of Research Services or review the FAQ document provided by the NSF at https://www.nsf.gov/bfa/dias/policy/papp/pappg20\_1/faqs\_cps20\_1.pdf

### **In-Kind Contribution Information**

Current and Pending Support also includes in-kind contributions (such as office/laboratory space, equipment, supplies, employees, students). If the in-kind contributions are intended for use on the project being proposed to NSF, the information must be included as part of the Facilities, Equipment and Other Resources section of the proposal and need not be replicated in the individual's Current and Pending Support submission. In-kind contributions not intended for use on the project/proposal being proposed that have associated time obligations must be reported. If the time commitment or dollar value is not readily ascertainable, reasonable estimates should be provided.

### **CREATE A NEW CV", EVEN THOUGH CLICKING ON THAT BUTTON WILL ALLOW YOU TO CREATE A CURRENT AND PENDING DOCUMENT. NOTE THAT AS OF APRIL 2020, THE LANDING PAGE ONLY REFERENCES "CLICK HERE TO**

Follow the steps detailed below to create your NSF and NIH approved C&P.

 *Review SciENcv Handout #1 - "Creating and Populating an Account" before starting your C&P.* 

# **If you don't have an existing C&P**

 1 -Start by logging into your My NCBI account and navigating to your My NCBI Dashboard (shown below).

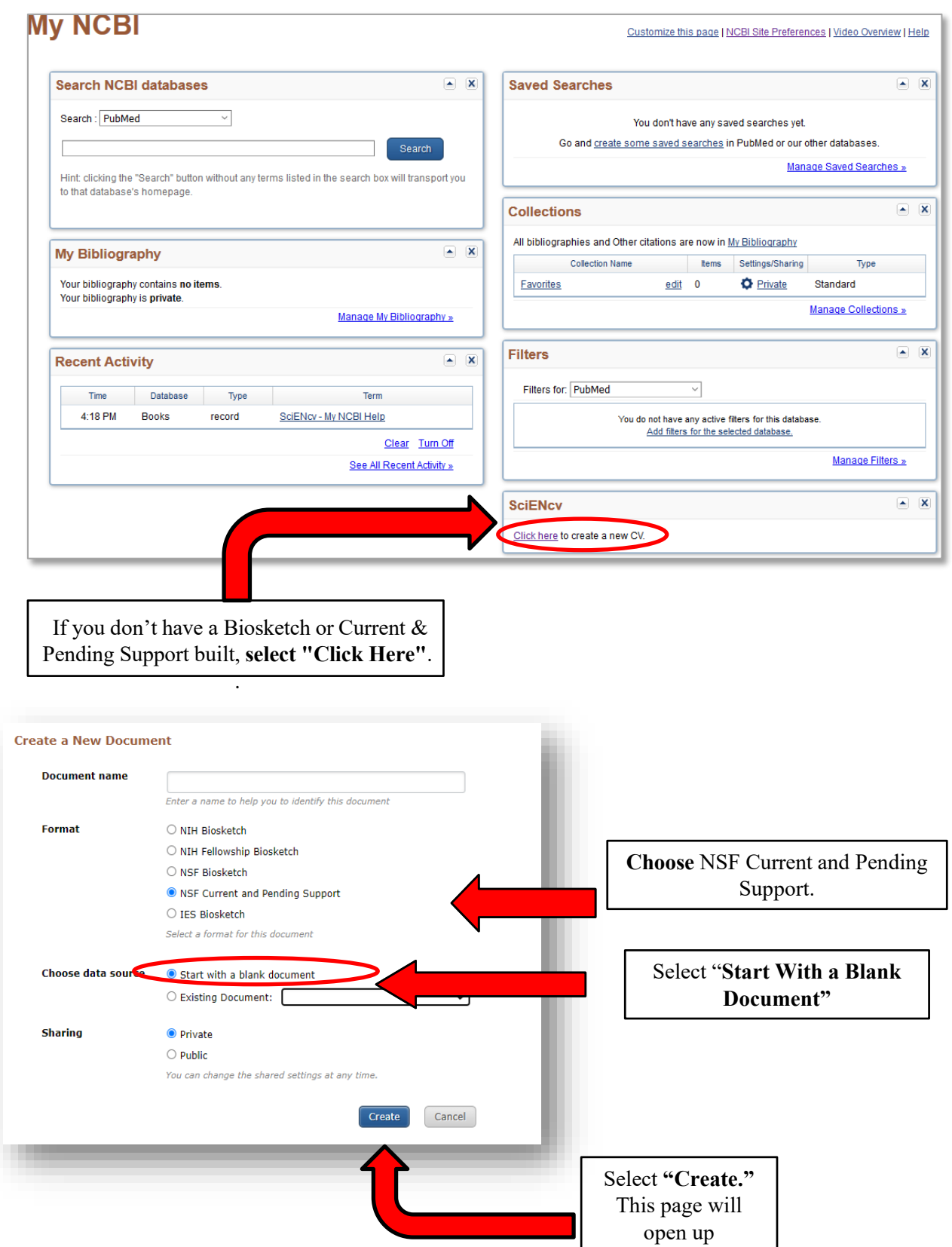

## **BUILD AN NSF CURRENT AND PENDING FORM ADDING A PROJECT OR PROPOSAL**

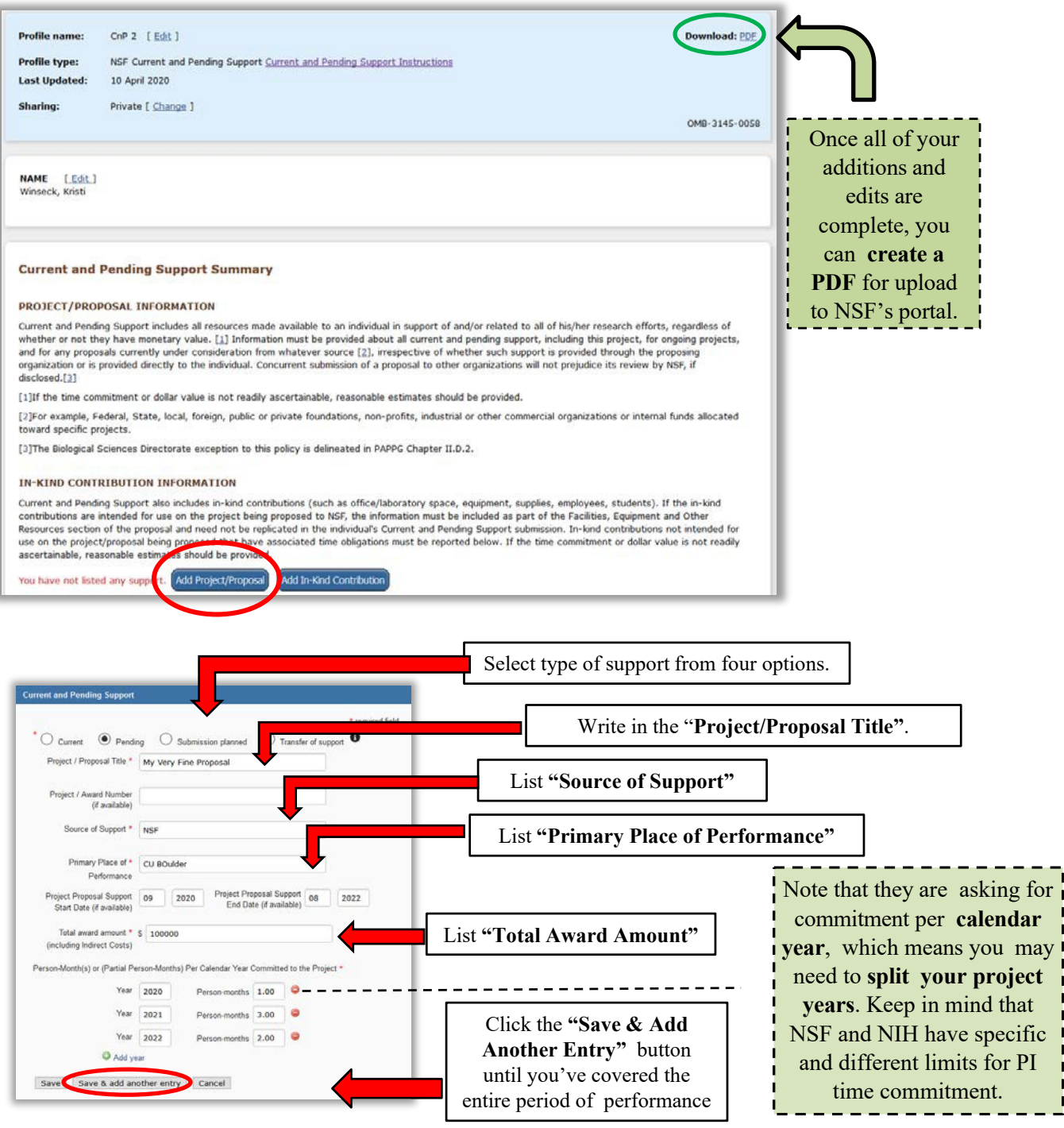

As you add each project, it will be added to your Current and Pending page. An example is provided below.

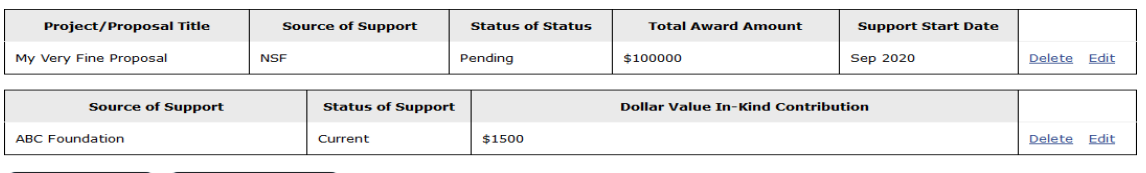

Add Project/Proposal Add In-Kind Contribution

## **BUILD AN NSF CURRENT AND PENDING FORM ADDING AN IN-KIND CONTRIBUTION**

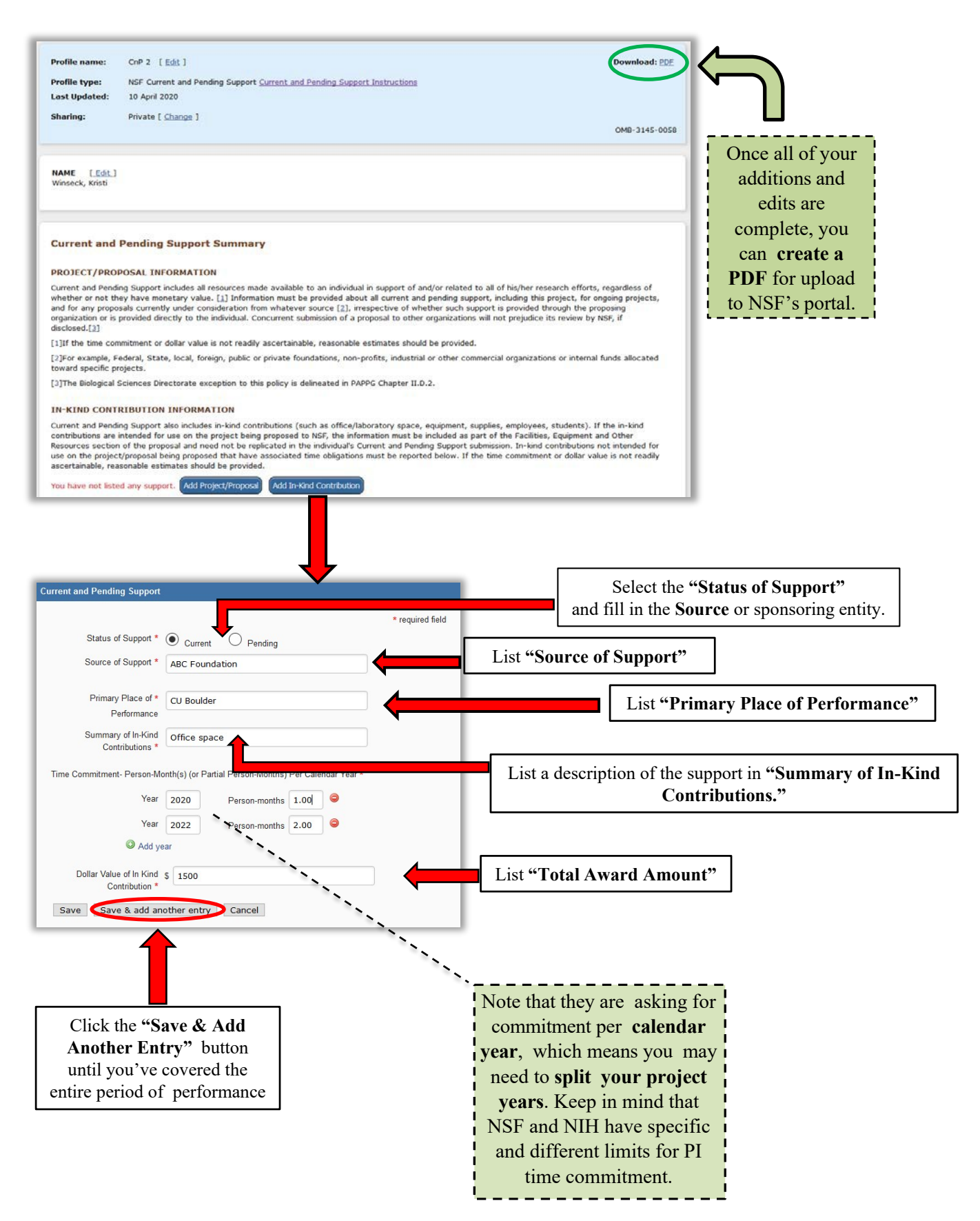

 *Review SciENcv Handout #1 - "Creating and Populating an Account" before starting your C&P.* 

# **To create a new C&P from an existing C&P**

 1 -Start by logging into your My NCBI account and navigating to your My NCBI Dashboard (shown below).

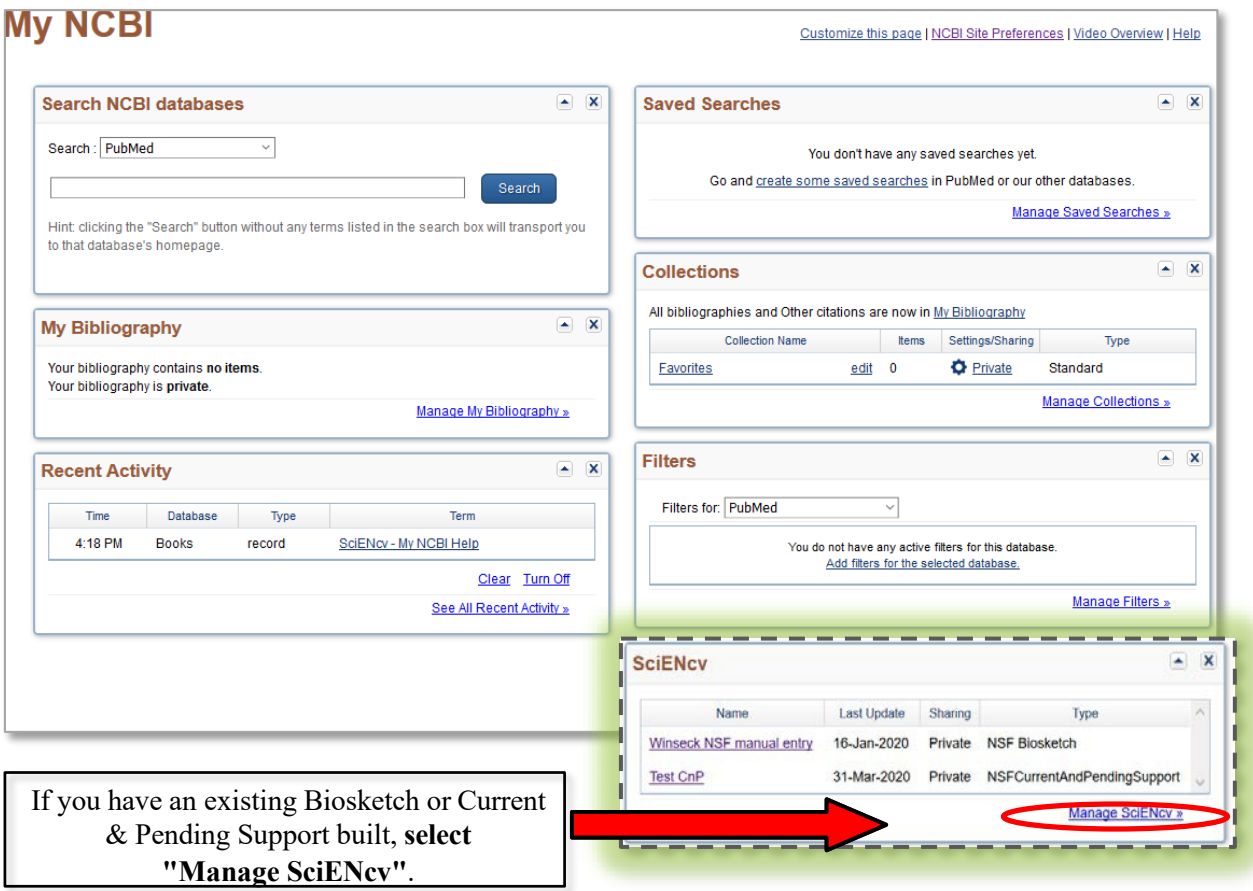

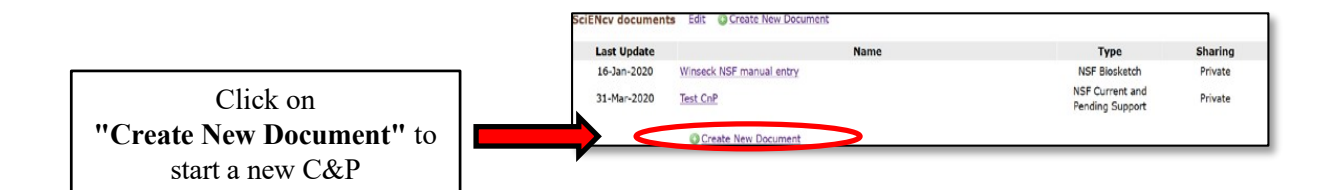

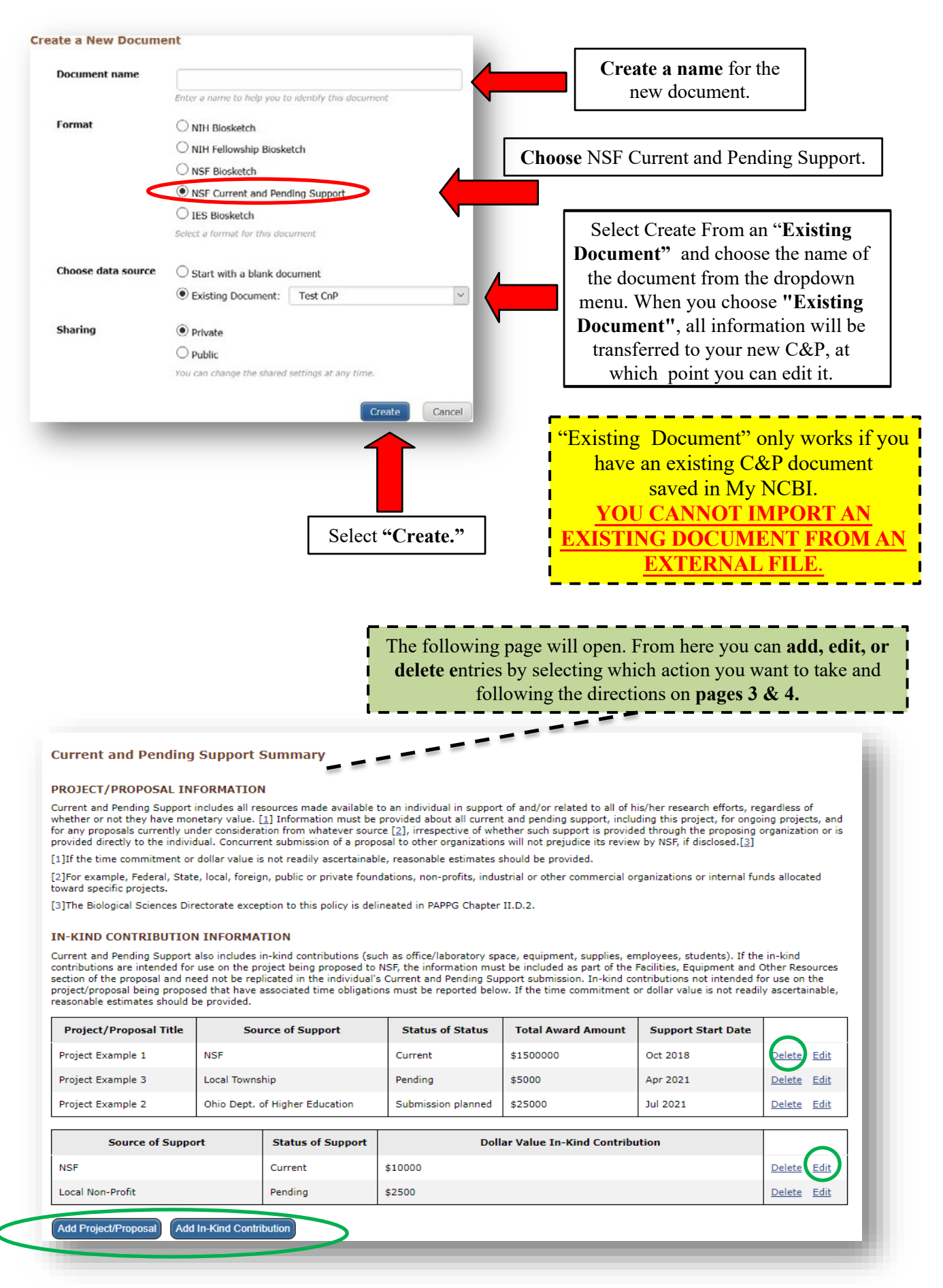

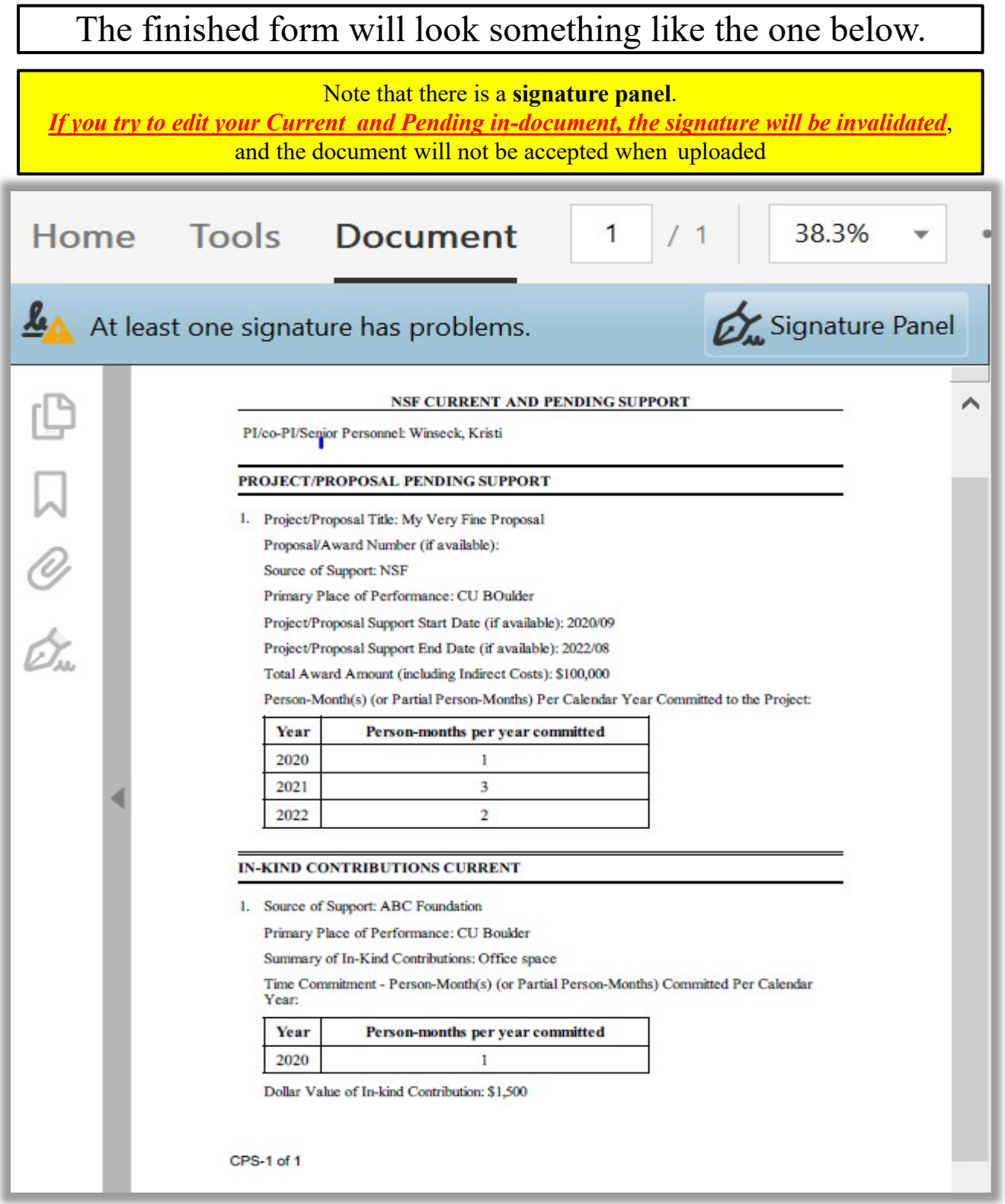

#### **References:**

- 1. SciENcv: How to Prepare and Edit NSF and NIH Biosketches and NSF Current and Pending documents [PDF]. (2020, April). Boulder: University of Colorado.
- 2. SciENcv Background. (2019, November 19). Retrieved June 17, 2020, from https:// [www.ncbi.nlm.nih.gov/sciencv/background/](http://www.ncbi.nlm.nih.gov/sciencv/background/)